## **Quality Payments:**

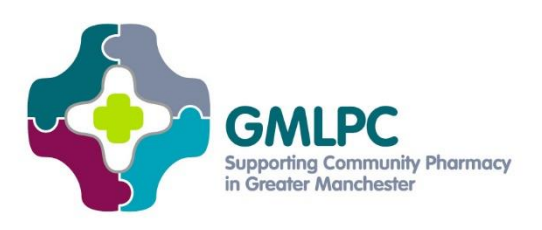

**Our tips for November 2017 claims**

# **Registering for Summary Care Record**

**You can follow this process if your pharmacy hasn't used SCR to date. We also recommend reading the full guidance and further information on the [NHS Digital website](https://digital.nhs.uk/summary-care-records/community-pharmacy/getting-started-with-SCR).**

#### *Pharmacy:*

- Appoint at least one [SCR Governance Person](https://digital.nhs.uk/summary-care-records/community-pharmacy/SGP) (SGP, i.e. a privacy officer) it's recommended you have at least two.
- Develop SOPs for SCR use and develop/update those for related services e.g. flu vaccination and MURs. (There is a [template SCR SOP](https://digital.nhs.uk/media/1431/Standard-operating-procedure-for-SCR-use-template/doc/SOP_SCR_template) here.)
- Complete the [Acceptable User Agreement.](https://nhs-digital.citizenspace.com/comms-iau/scr-user-agreement/) (There needs to be one per site.)

### *SCR Governance People (SGPs):*

- Check your smartcard works. Contact [royblair@nhs.net,](mailto:royblair@nhs.net) 0161 212 5025 or 07887 210625 if you don't have a smartcard or it's not working.
- Complete the online [SGP training.](https://digital.nhs.uk/summary-care-records/community-pharmacy/SGP/training)
- [Apply for the SGP role](https://nhs-digital.citizenspace.com/comms-iau/60a88897) to be added to your smartcard.
- Once SCR has gone live, [monitor usage in line with the SGP role.](https://digital.nhs.uk/summary-care-records/community-pharmacy/SGP/training)

### *Individual users:*

- Check your smartcard works. Contact [royblair@nhs.net,](mailto:royblair@nhs.net) 0161 212 5025 or 07887 210625 if you don't have a smartcard or it's not working.
- Complete the [online CPPE e-learning and assessment.](http://www.cppe.ac.uk/programmes/l/Summary-E-01)
- [Apply for SCR access](https://nhs-digital.citizenspace.com/comms-iau/60a88897) to be added to your smartcard.
- **Locums and organisations that use them:** there is [special guidance for locums and](https://digital.nhs.uk/media/933/SCRa-smartcard-access-locum-guidance/doc/locumguidanceMarch17)  [pharmacies using them here.](https://digital.nhs.uk/media/933/SCRa-smartcard-access-locum-guidance/doc/locumguidanceMarch17)

### *Getting started:*

- Once SCR roles have been added to staff smartcards, go to the SCR [spine portal.](https://portal.national.ncrs.nhs.uk/portal/) Save the page in your internet favourites/bookmarks or as a desktop shortcut.
- Then check you have access using test NHS patient numbers (not real patients) you can [get test numbers and further guidance here.](https://digital.nhs.uk/media/932/SCRa-quick-technical-guide/xls/tech1pg)
- **Troubleshooting:** Your system must be compatible with the [SCR technical](https://digital.nhs.uk/media/929/Warranted-Environment-Specification-and-vendor-product-roadmap/pdf/NHS_Digital_Warranted_Environment_Specification_2017-2_(Issued))  [requirements.](https://digital.nhs.uk/media/929/Warranted-Environment-Specification-and-vendor-product-roadmap/pdf/NHS_Digital_Warranted_Environment_Specification_2017-2_(Issued)) If you have problems, speak to your IT support and/or pharmacy system supplier.

**If you have any queries about using Summary Care Record, you can contact NHS Digital on [scrpharmacy@nhs.net](mailto:scrpharmacy@nhs.net) or 0300 303 5678.**